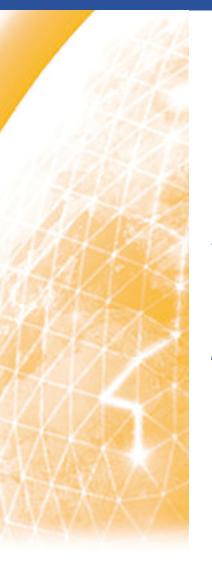

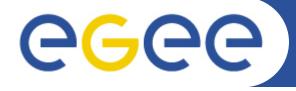

# Laboratory: Hands-on using EGEE Grid and gLite middleware

Athanasia Asiki

aassiki@cslab.ece.ntua.gr

Computing Systems Laboratory, National Technical University of Athens

www.eu-egee.org

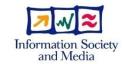

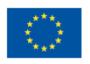

### **Application's structure**

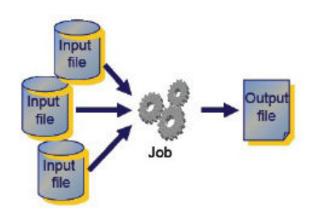

- The execution of a typical Grid application follows this scenario:
  - The user submits its application's job to the "Grid"
  - The job is being executed
  - The job's execution may include the processing of one or more Input Files stored in a Storage node
  - The job may produce one or more Output Files
  - The Output Files can be stored somewhere in the Grid system (perhaps in the Storage Element or in the User Interface)
  - The User can access the Output Files using the corresponding Grid mechanisms

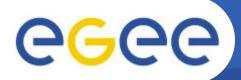

#### A typical structure of a Grid platform

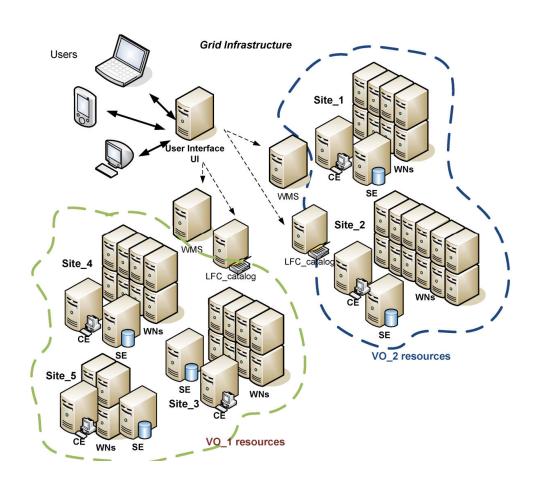

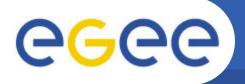

# gLite Middleware Services

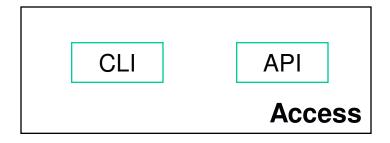

Authorization
Auditing
Authentication
Security Services

Information & Application Monitoring

Information & Monitoring Services

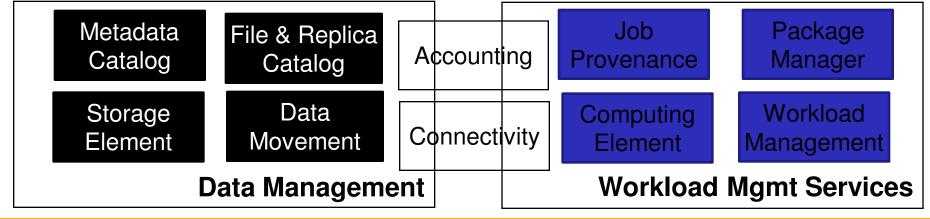

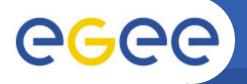

# **Basic gLite components**

- Security
  - Virtual Organization Server (VOMS)
  - MyProxy server (Proxy)
- Information System (IS)
- Job handling
  - Workload Management System (WMS)
  - Logging & Bookkeeping (LB)
- Data Management
  - File Catalog
  - File Transfer Service
  - File Placement Service

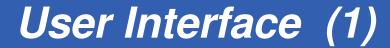

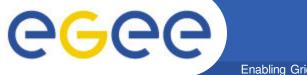

 Allows users to access Grid functionalities

 A machine where users have a personal account and where the user certificate is installed

 Gateway to Grid Services

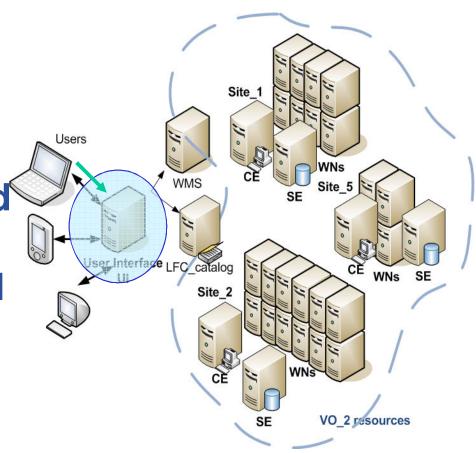

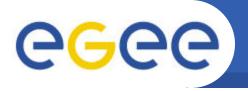

- It provides a Command Line Interface to perform some basic Grid operations such as:
- List all the resources suitable to execute a given job
- Submit jobs for execution
- Show the status of submitted jobs
- Cancel one or more jobs
- Retrieve the logging and bookkeeping information of jobs
- Retrieve the output of finished jobs
- Copy, replicate and delete files from Grid

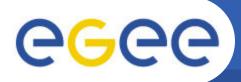

## **Workload Management System**

- The resource broker is responsible for the acceptance of submitted jobs and for sending those jobs to the appropriate Computing Element
- Retrieves information from Information Catalogues so as to find the proper available resources depending on the job requirements

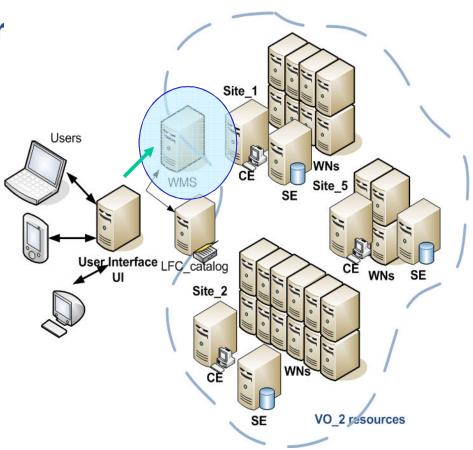

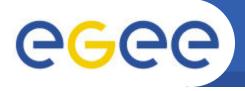

- Grid interface"
- It is built on a farm of a computing nodes called Worker Nodes (WNs)
- Executes the basic queues functions
- In the Computing Element, a process is being executed that accepts jobs and dispatch them for execution to the Worker nodes (WNs)
- The state of an executing job is being watched by the Computing Element

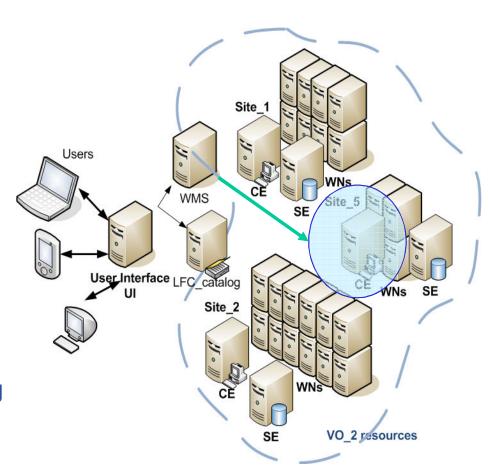

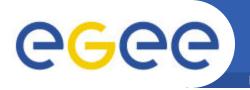

- The submitted jobs are being executed in the Worker nodes
- Need only inbound connectivity
- Only basic services of middleware are required to be provided by the Worker nodes such as
  - Application libraries
  - Application Programming Interfaces (API)
  - Commands for performing actions on Grid resources and Grid data

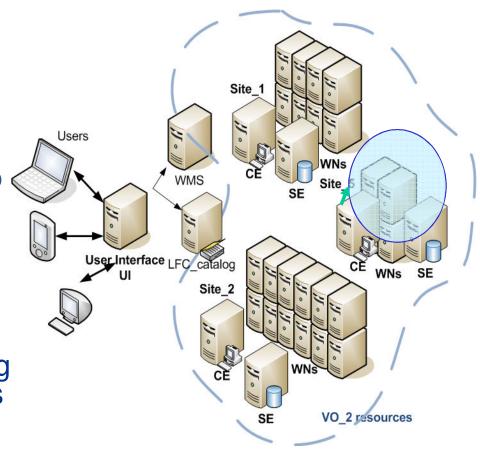

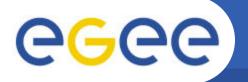

- It provides uniform access to storage resources

   (it may control simple disk servers, large disk arrays or Mass Storage Systems (MSS)
- Each site may provide one or more SEs

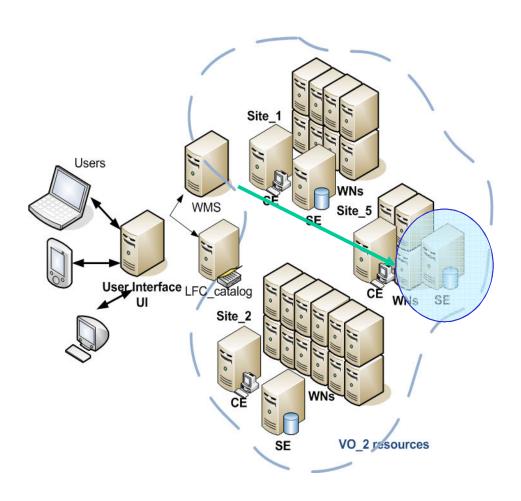

- Obtaining a certificate
- Registering with LCG / EGEE
- Choosing a VO
- Accounts for the training events:
  - ssh ui01.isabella.grnet.gr (Putty)
    - login as: egee05- egee50

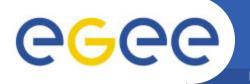

# Installing the certificate

- ✓ [egee@ui01 egee]\$ mkdir .globus
  - Create directory .globus under the user home directory

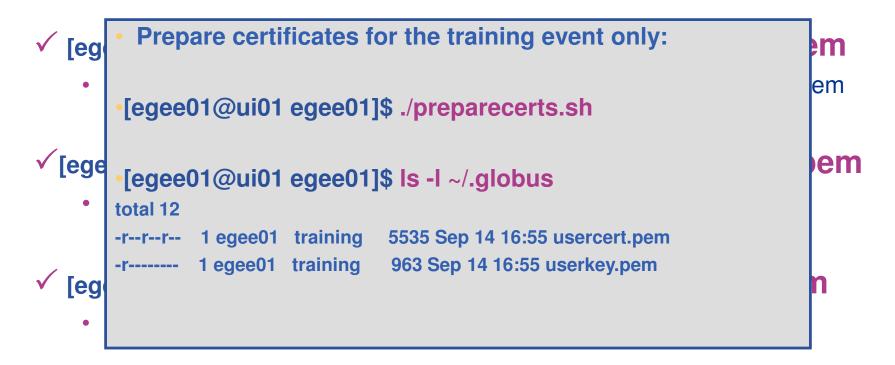

- √ [egee01@ui01 egee01]\$ chmod 400 ~/.globus/userkey.pem
  - The key must be readable only by the user

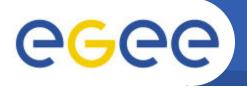

#### Digital certificate X.509

Enabling Grids for E-sciencE

- Each entity (user, resource) must obtain a certificate
- The certificate includes information, such as the expiration date, the Certification Authority that signed it, the owner's public key and a DN
- The DN defines uniquely the owner and has the following fields:

C = Owner's country

O = Owner's organization

OU = Owner's group

CN = Owner's name

- Retrieving information about the user certificate
- ✓ [egee@ui01 egee]\$ grid-cert-info

```
Certificate:
  Data:
    Version: 3 (0x2)
    Serial Number: 3193 (0xc79)
    Signature Algorithm: sha1WithRSAEncryption
    Issuer: C=GR, O=HellasGrid Demos, OU=Certification Authoritites, CN=Hell
   asGrid Demo CA 2006
    Validity
      Not Before: Feb 17 08:30:02 2010 GMT
      Not After: Mar 22 08:30:02 2010GMT
    Subject: C=GR, O=HellasGrid Demos, OU=People, L=Training, CN=User
   3193
    Subject Public Key Info:
      Public Key Algorithm: rsaEncryption
      RSA Public Key: (1024 bit)
[...]
```

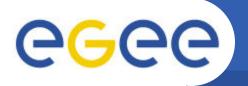

# **Proxy certificates**

- A new temporal certificate created taking into account the issued certificate by the corresponding CA
  - ⇒ a new key pair is created to be used during the period that the proxy is valid
- The new private key is not secured by a password
- The use of a proxy is recommended because:
  - ✓ the proxy has a short lifetime
  - ✓ uses a different private key from the issued certificate

# **Proxy certificate**

Enabling Grids for E-sciencE

#### Creating a proxy

✓ [egee@ui01 egee]\$ voms-proxy-init --voms=hgdemo

**Enter GRID pass phrase:** 

Your identity: /C=GR/O=HellasGrid Demos/OU=People/L=Lamia\_Training/CN=User 3193

Creating temporary proxy ...... Done

Contacting voms.grid.auth.gr:15030

[/C=GR/O=HellasGrid/OU=auth.gr/CN=voms.grid.auth.gr] "hgdemo" Done

Creating proxy ...... Done

Your proxy is valid until Wed May 20 06:09:15 2009

#### Destroying a proxy

✓ [egee@ui01 egee]\$ voms-proxy-destroy

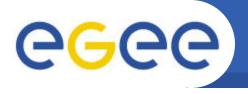

#### Retrieving information about the user proxy

 $\checkmark$ 

### [egee@ui01 egee]\$ grid-proxy-info

subject: /C=GR/O=HellasGrid Demos/OU=People/L=Training/CN=User 3193/CN=proxy

issuer : /C=GR/O=HellasGrid Demos/OU=People/L=Training/CN=User 3193

identity: /C=GR/O=HellasGrid Demos/OU=People/L=Training/CN=User 3193

type : full legacy globus proxy

strength: 1024 bits

path : /tmp/x509up u1049

timeleft: 11:58:53

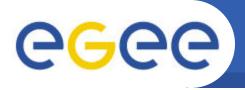

- Globus Moinitoring and Discovery service
- Resource Discovery and publishing the resource status
- OpenLDAP which is an open source implementation of the *Lightweight Directory Access Protocol (LDAP)*, a specialised database optimised for reading, browsing and searching information
- Hierarchical architecture:
  - In every resource runs a Grid Resource Information Server (GRIS)
    providing relevant information about the resource
  - At each site runs a Site Grid Information Server (GIIS) that collects information from the local GRISes and republishes it. The GIIS uses a Berkeley Database Information Index (BDII) to store data
  - A BDII is used to read from a group of sites, depicting a view of the overall Grid resources (on top of the hierarchy)

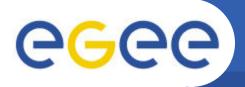

# A Command-line tool for querying

Enabling Grids for E-sciencE

Icg-infosites 
 ⇒ obtain VO-specific information on existing Grid resources
 lcg-infosites --vo <vo> <option> -v <verbosity> -f <site> --is <bdi> where:

--vo <vo>: the name of the VO to which the information to print is related (mandatory) <option>: specifies what information has to be printed. It can take the following values: ce: the number of CPUs, running jobs, waiting jobs and CE names (global, no VO-specific information)

**se:** the names of the SEs supporting the VO, the type of storage system and the used and available space;

-v 1: only the CE / SE names

-v 2: the cluster names, the amount of RAM, the operating system name and version and the processor model

all: the information given by ce and se

**closeSE**: the names of the CEs supporting the VO and their close SEs

tag: the software tags published by each CE supporting the VO

Ifc: the hostname of the LFC catalogues available to the VO

IfcLocal: the hostname of the local LFC catalogues available to the VO

rb: the hostname and port of the RBs available to the VO

dli: the Data Location Index servers available to the VO

dliLocal: the local Data Location Index servers available to the VO

**sitenames**: the names of all WLCG/EGEE sites;

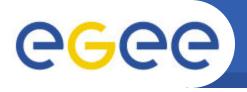

- Obtaining information about computing resources
  - ✓ [egee@ui01 egee]\$ lcg-infosites --vo hgdemo ce

| #CPU | Free |   | Total Jobs |   | Running Waiting ComputingElement                       |
|------|------|---|------------|---|--------------------------------------------------------|
| 180  | 84   | 0 | 0          | 0 | ce01.marie.hellasgrid.gr:2119/jobmanager-pbs-hgdemo    |
| 12   | 11   | 0 | 0          | 0 | ce01.grid.auth.gr:2119/jobmanager-pbs-hgdemo           |
| 63   | 1    | 1 | 0          | 1 | ce01.isabella.grnet.gr:2119/jobmanager-pbs-hgdemo      |
| 224  | 11   | 0 | 0          | 0 | ce01.athena.hellasgrid.gr:2119/jobmanager-pbs-hgdemo   |
| 120  | 120  | 0 | 0          | 0 | ce01.grid.uoi.gr:2119/jobmanager-pbs-hgdemo            |
| 93   | 72   | 0 | 0          | 0 | node001.grid.auth.gr:2119/jobmanager-pbs-hgdemo        |
| 220  | 124  | 0 | 0          | 0 | ce01.ariagni.hellasgrid.gr:2119/jobmanager-pbs-hgdemo  |
| 180  | 83   | 0 | 0          | 0 | cream-ce01.marie.hellasgrid.gr:8443/cream-pbs-hgdemo   |
| 114  | 13   | 0 | 0          | 0 | ce01.kallisto.hellasgrid.gr:2119/jobmanager-pbs-hgdemo |
| 360  | 86   | 0 | 0          | 0 | ce02.athena.hellasgrid.gr:2119/jobmanager-pbs-hgdemo   |
| 30   | 22   | 0 | 0          | 0 | ce02.marie.hellasgrid.gr:2119/jobmanager-pbs-hgdemo    |
| 118  | 2    | 0 | 0          | 0 | ce01.afroditi.hellasgrid.gr:2119/jobmanager-pbs-hgdemo |
|      |      |   |            |   |                                                        |

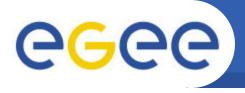

# Obtaining information about storage resources

✓ [egee@ui01 egee]\$ lcg-infosites --vo hgdemo se

```
Avail Space(Kb) Used Space(Kb) Type SEs
```

```
1293436933 1911206947
                              n.a se01.afroditi.hellasgrid.gr
2320000000
              3939
                                se01.kallisto.hellasgrid.gr
                          n.a
942180000
              523256
                                se01.isabella.grnet.gr
                           n.a
             8588910108
                                  se01.athena.hellasgrid.gr
1024484
                            n.a
25815377
             1932174858
                                  se01.grid.auth.gr
                             n.a
                               se01.ariagni.hellasgrid.gr
1930000000
              34
                         n.a
892120000
                              se01.grid.uoi.gr
              n.a
                        n.a
334180000
                              se02.marie.hellasgrid.gr
              n.a
                        n.a
1470000000
                               se01.marie.hellasgrid.gr
               n.a
                         n.a
```

- Listing the hostname of the LFC catalogues
  - ✓ [egee@ui01 egee]\$ lcg-infosites --vo hgdemo lfc lfc.isabella.grnet.gr
- Listing the software tags published by each CE supporting the VO

```
✓ [egee@ui01 egee]$ lcg-infosites --vo see tag
[...] VO-ops.vo.egee-see.org-SAM
VO-see-Espresso
VO-see-HYDRA-CLIENT
VO-see-octave-2.1.73
VO-see-gsl-1.9
VO-see-meep
VO-see-RNAHybrid-2.1
VO-see-sunjdk1.6.0 04
VO-see-FLUKA-2008.3.7 [...]
```

- Listing all WLCG/EGEE sitenames
  - ✓ [egee@ui01 egee]\$ lcg-infosites --vo hgdemo sitenames

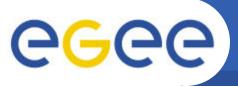

Listing the supported attributes

✓ [egee@ui01 egee]\$ lcg-info --list-attrs

**Attribute name** Glue object class Glue attribute name

GlueCEStateWorstResponseTime WorstRespTime **GlueCE** 

**CEAppDir GlueCE GlueCEInfoApplicationDir TotalCPUs GlueCE GlueCEInfoTotalCPUs** 

**GlueCE MaxRunningJobs GlueCEPolicyMaxRunningJobs** CE **GlueCE GlueCEUniqueID** 

WaitingJobs **GlueCE GlueCEStateWaitingJobs** 

Querying the sites supporting the specific VO and have a specific OS about the processor, the running jobs and the free CPUs

✓ [egee@uj01 egee]\$ Icg-info --vo hgdemo --list-ce --query 'OS=\*Scientific\*' -- attrs 'Processor,RunningJobs,FreeCPUs'

[...] - CE: ce01.afroditi.hellasgrid.gr:2119/jobmanager-pbs-see

Xeon - Processor

- RunningJobs 4

- FreeCPUs 0

- CE: ce01.ariagni.hellasgrid.gr:2119/jobmanager-pbs-see

- Processor xeon - RunningJobs 11

- FreeCPUs 115

- CE: ce01.athena.hellasgrid.gr:2119/jobmanager-pbs-see

- Processor Xeon - RunningJobs 2 - FreeCPUs 180

[...]

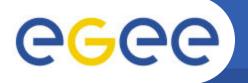

### Job Description Language

- A high-level language based on the Classified Advertisement (ClassAd)
  language
- JDL describes jobs and aggregates of jobs with arbitrary dependency relations
- JDL specifies the desired job characteristics and constraints, which are taken into account by the WMS to select the best resource to execute the job
- A JDL file consists of lines having the format:
   attribute = expression;
  - Expressions can span several lines, but only the last one must be terminated by a semicolon
  - Literals are enclosed in double quotes
  - " in strings must be escaped with a backslash ("\"Hallo")
  - The character " ' " cannot be used in the JDL
  - Comments of each line begin with # or //
  - Multi-line comments must be enclosed between "/\*" and "\*/"
  - No blank characters or tabs should follow the semicolon at the end of a line

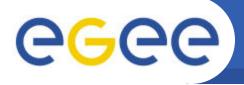

# Attributes (1)

| Executable           | <ul> <li>✓ The value of this attribute is the executable filename or the command to be run by the job</li> <li>✓ If the command is already present on the WN, it must be expressed as a absolute path</li> </ul>                                                    |
|----------------------|----------------------------------------------------------------------------------------------------|
| StdOutput            | ✓ The name of the files containing the standard output                                                                                                    |
| StdError             | ✓ The name of the files containing the standard error                                                                                                    |
| StdInput             | ✓ The names of the files used as Input files                                                                                                    |
| InputSandbox         | ✓ The files to be transferred from the UI needed by the job                                                                                                    |
| OutputSandbox        | ✓ The files to be transferred back to the UI after the job is finished                                                                                                    |
| Virtual Organisation | ✓ Explicitly specify the VO of the user                                                                                                    |
| Requirements         | ✓ Expresses constraints on the resources where the job should run ✓ Its value is a Boolean expression that must evaluate to true for a job to run on that specific CE (example: Requirements = other.GlueCEInfoLRMSType == "PBS" && other.GlueCEInfoTotalCPUs > 1;) |

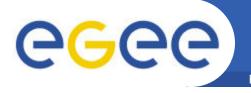

| RetryCount MaxRetryCount              | ✓ Times that the WMS automatically resubmitts jobs which failed for some reason |
|---------------------------------------|---------------------------------------------------------------------------------|
|                                       | (deep resubmission ⇒ when the job failed after started running in a WN)         |
| ShallowRetryCount MaxShalowRetryCount | ✓ Times that the WMS automatically resubmitts jobs which failed for some reason |
| Waxeriale Writerly Count              | (shallow resubmission – gLite)                                                  |
| MyProxyServer                         | ✓ The Proxy server to be used for certificate renewal                           |
| Rank                                  | ✓ The CE with the highest rank is selected by the WMS to execute a job          |
|                                       | ✓ by default Rank = other.GlueCEStateEstimatedResponseTime                      |
|                                       | (but other.GlueCEStateFreeCPUs                                                  |
|                                       | other.GlueCEStateWaitingJobs)                                                   |

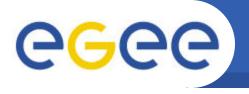

#### ✓ [egee@ui01 egee]\$ less testJob1.sh

```
#!/bin/bash
echo "***** Running... date ***** "
date
echo "***** Running... hostname *****"
hostname
echo "***** Running... pwd ***** "
                                                echo "***** Running... Is ***** "
pwd
                                                Is -l
echo "***** Running... Is ***** "
                                                echo "***** Printing Input files ***** "
ls -l
                                                echo "First file:"
echo "***** Running... uptime ***** "
                                                cat $1 > >merge.out
uptime
                                                echo "Second file:"
echo "***** Learn your process ***** "
                                                cat $2 >> merge.out
ps aux | grep home
                             First
                             Argument
                             Second
                                                     Output File
                             argument
```

#### ✓ [egee@ui01 egee]\$ less testJob1.jdl

```
Executable = "testJob1.sh";
Arguments = "fileA fileB";
StdOutput = "std.out";
StdError = "std.err";
InputSandbox = {"./testJob.sh", "./fileA", "./fileB"};
OutputSandbox = {"std.out", "std.err", merge.out"};
```

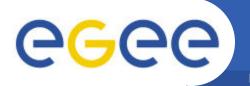

### **Job matching to CEs**

Enabling Grids for E-sciencE

- Listing computing elements that match a job description
  - ✓ [egee@ui01 egee]\$ glite-wms-job-list-match -a testJob1.jdl

Connecting to the service https://wms02.egee-see.org:7443/glite\_wms\_wmproxy\_server

#### **COMPUTING ELEMENT IDS LIST**

The following CE(s) matching your job requirements have been found:

#### \*CEId\*

- ce01.afroditi.hellasgrid.gr:2119/jobmanager-pbs-hgdemo
- ce01.ariagni.hellasgrid.gr:2119/jobmanager-pbs-hgdemo
- ce01.athena.hellasgrid.gr:2119/jobmanager-pbs-hgdemo
- ce01.grid.auth.gr:2119/jobmanager-pbs-hgdemo
- ce01.kallisto.hellasgrid.gr:2119/jobmanager-pbs-hgdemo
- ce01.marie.hellasgrid.gr:2119/jobmanager-pbs-hgdemo
- ce02.athena.hellasgrid.gr:2119/jobmanager-pbs-hgdemo
- node001.grid.auth.gr:2119/jobmanager-pbs-hgdemo
- ce01.isabella.grnet.gr:2119/jobmanager-pbs-hgdemo

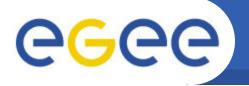

#### Job submission

Enabling Grids for E-sciencE

Single Job submission

✓ [egee@ui01 egee]\$ glite-wms-job-submit -o jobId -a testJob1.jdl Connecting to the service https://wms01.egee-see.org:7443/glite\_wms\_wmproxy\_server ========= glite-wms-job-submit Success Job Id The job has been successfully submitted to the WMP roxy Your job identifier is: https://lb01.egee-see.org:9000/Un97vYcCozCRTARWWJB5RA The job identifier has been saved in the following file: File where the /home/training/egee02/jobld Job Id is stored

- √ glite-wms-job-submit -o jobld -r <CE ld> o -a testJob1.jdl
  - -r: sends the job directly to the specified CE

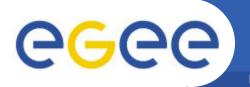

#### Job status' retrieval

Enabling Grids for E-sciencE

#### Retrieving the status of a job

✓ [egee@ui01 egee]\$ glite-wms-job-status -i jobld

#### **BOOKKEEPING INFORMATION:**

Status info for the Job: https://wms.grid.hgdemo.gr:9000/-HsYciupi keZWh2GNA7YQ

Current Status: Running
Status Reason: unavailable

Destination: ce01.grid.hgdemo.gr:2119/jobmanager-pbs-hgdemo

Submitted: Mon May 4 01:40:59 2009 EEST

✓ [egee@ui01 egee]\$ watch "glite-job-status -i jobld"
(To exit ctrl + C)

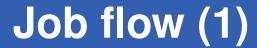

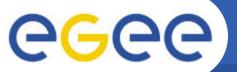

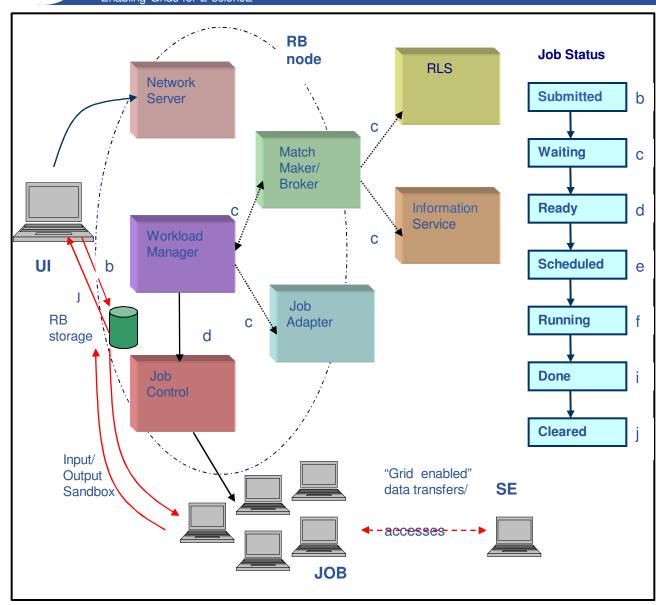

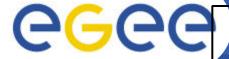

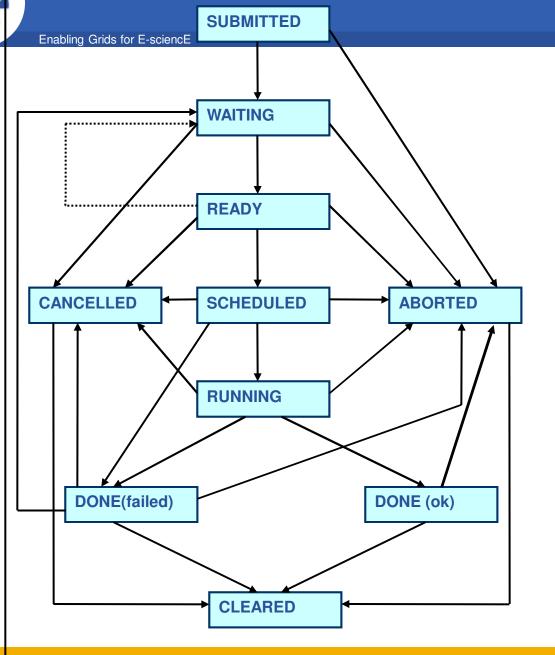

# Cancelling a job

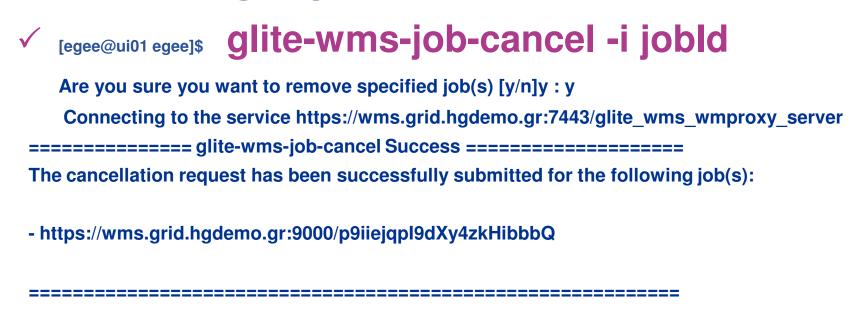

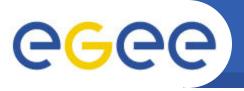

## **Output retrieval**

Enabling Grids for E-sciencE

- If the job's status is DONE, then its output can be copied to the UI with the commands:
  - ✓ [egee@ui01 egee]\$ glite-wms-job-output -i jobld

Connecting to the service https://wms.grid.hgdemo.gr:7443/glite wms wmproxy server

\_\_\_\_\_

#### JOB GET OUTPUT OUTCOME

Output sandbox files for the job:

https://wms.grid.hgdemo.gr:9000/j6SI9Y6yj1U9J9GfnEzqxw

have been successfully retrieved and stored in the directory:

/tmp/jobOutput/egee01\_j6SI9Y6yj1U9J9GfnEzqxw

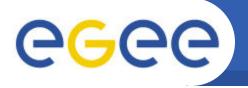

- Creating a proxy certificate
  - voms-proxy-init --voms=hgdemo
- Listing Computing Elements that match a job description
  - glite-wms-job-list-match -a testJob1.jdl
- Submitting a job
  - glite-wms-job-submit -o jobld -a testJob1.jdl
- Retrieving the status of a job
  - glite-job-status -i jobld
- Retrieving the output of a job
  - glite-wms-job-output -i jobld

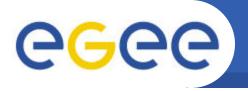

- Create an appropriate .jdl file in order to run the executable file of myhostname.c in the Grid
- myhostname.c

```
#include <stdio.h>
#include <malloc.h>

#define BUF_SIZE 1000
int main( int argc, char *argv[]) {
    char *hostname;
    hostname = (char *) malloc(BUF_SIZE);
    gethostname(hostname,255);
    printf("host is %s\n",hostname);
    free(hostname);
    return 0;
}
```

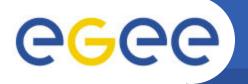

# **Tips for Exercise 1**

- Modify a copy of the testJob1.jdl
  - cd ~/training/exampleC/
  - vi runCexe.jdl
- Compile:
  - gcc -o myhostname myhostname.c
- Identify the correct executable for the new job
  - Which is the correct executable???
  - Are there any arguments????
  - Are there any output files?????

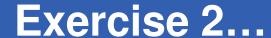

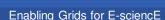

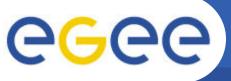

#### BuildandRun.sh

```
#!/bin/sh
if [ X$1 == X ]; then
     echo "Error: The file to compile is not given"
     exit 1
fi
if [ X$2 == X ]; then
     echo "Only one Input"
     gcc $1.c -o $1
     ./$1
     exit 0
if [ X$4 == X ]; then
                                    Required
     echo "Only three Inputs"
                                    argument
     gcc $1.c -o $1
     ./$1 $2 $3
     exit 0
fi
```

# **Tips for Exercise 2**

Enabling Grids for E-sciencE

- Use a bash script to run the compiler and then run the executable (BuildandRun.sh)
- Create the correct JDL file

```
cd ~/training/exampleCv2/
```

vi CompileAndRun.jdl

- Which is the initial executable?????
- Which is the correct argument????
- Which files are stored locally and should be transferred to the remote machine??
- Is there any EXTRA output file?????

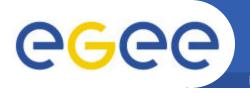

- Compile Hallo.c and execute it
- Create a jdl file for Hallo.c using BuildandRun.sh (by modifying it properly)
  - cd ~/training/CHalloWorld/

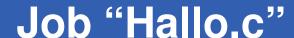

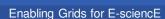

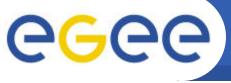

```
#include <stdio.h>
#include <stdlib.h>
#include <malloc.h>
#define BUF SIZE 1000
int main( int argc, char *argv[]) {
                               First Argument:
 char *hostname;
                               End of counting
 int reps = atoi(argv[1])*1000;
 int i=0;
  printf("Number of Inputs %d\n", argc);
  fflush(stdout);
 if (out file == NULL) {
    fprintf(stderr,"Can not open output file\n");
    exit (-1);
  if (argc>2){
    i=atoi(argv[2]);
                             Second Argument:
 hostname = (char *) malloc(BUF_SIZE);
  gethostname(hostname,255);
  printf("host is %s\n",hostname);
```

```
for (i;i<reps;i++){
    fprintf(out_file,"Hallo World from WN %s
    for time %d !\n",hostname,i);
    if(i%100==0){
        printf("Time %d\n",i);
        fflush(stdout);
    }
    }
    free(hostname);
    return 0;
}</pre>
```

Create the hallo.jdl using BuildandRun.sh

- Creating a proxy certificate
  - voms-proxy-init --voms=hgdemo
- Listing Computing Elements that match a job description
  - glite-wms-job-list-match -a hallo.jdl
- Submitting a job
  - glite-wms-job-submit -o jobld -a hallo.jdl
- Retrieving the status of a job
  - glite-job-status -i jobld
- Retrieving the output of a job to a specific directory
  - glite-wms-job-output -i jobld --dir ~/job

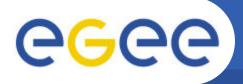

## And some more commands...

- Retrieving the status of a job
  - glite-wms-job-status --all
  - glite-wms-job-status --all -s CLEARED
- Retrieving job output to a specific directory
  - glite-wms-job-output -i jobld --dir ~/job1
- Retrieving logging information about submitted jobs
  - glite-wms-job-logging-info -i jobld

Enabling Grids for E-sciencE

Job Collection: Submit a set of independent jobs

#### **Preparation**

- Create a jdl directory
  - cd ~/training/collection/
  - cd jdl/
- Move jdl files to the jdl directory
  - cp ../exampleCv2/CompileAndRun.jdl .
  - cp ../CHalloWorld/Hallo.jdl .
  - <del>-</del> ...

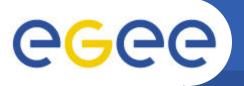

### **Job Collections**

Enabling Grids for E-sciencE

- Submit job collection
  - glite-wms-job-submit -o collec -a --collection jdl

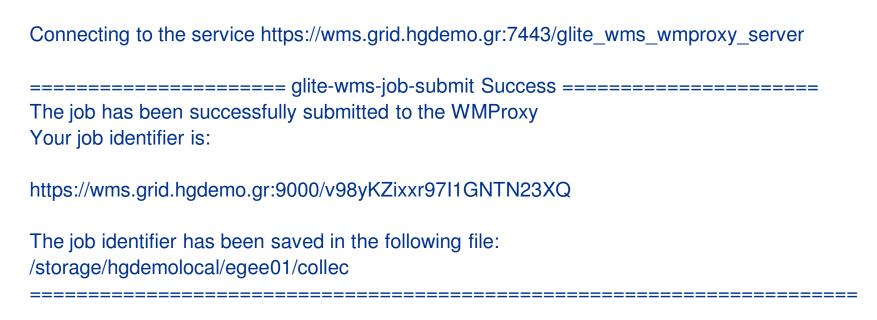

 Retrieve status glite-wms-job-status -i collec

# Parametric job

- One or parametric attributes in the JDL
- Submission of a Parametric job results in the submission of a set of jobs having the same descriptions apart from the values of the parametric attributes
- Both the parametric job and all jobs resulting from the submission of it are assigned by the WMS with an identifier so that it is possible to monitor and control each of them separately and as a single entities

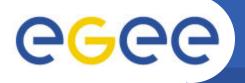

## JDL file for parametric job

```
Type = "job";
JobType = "Parametric";
Parameters = N:
ParameterStart = 1;
ParameterStep =10;
RetryCount = 0;
ShallowRetryCount = 3;
Executable = "BuildandRun.sh";
InputSandbox = {"BuildandRun.sh","Hallo.c"};
Arguments = "Hallo 1 _PARAM_";
StdOutput = "std.out";
StdError = "std.err";
OutputSandbox = {"std.out", "std.err"};
```

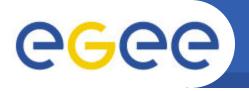

- Submit job
   glite-wms-job-submit -o paramld -a parametric.jdl
- Watch the job status
   watch "glite-wms-job-status -i paramld"
- Retrieve the job output glite-wms-job-output -i paramld

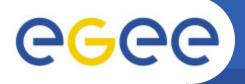

## Using VO-specific packages

Enabling Grids for E-sciencE

- Example: Using sunjdk1.6.0\_04
- JDL file:

```
Executable = "testJob1.sh";
StdOutput = "std.out";
StdError = "std.err";
InputSandbox = {"testJob1.sh", "Hallo.jar"};
OutputSandbox = {"std.out", "std.err"};
Requirements = Member("VO-see-sunjdk1.6.0_04",
    other.GlueHostApplicationSoftwareRunTimeEnvironment);
```

#### Script .sh

- export JAVA\_HOME=\$VO\_SEE\_SW\_DIR/jdk1.6.0\_04
- export PATH=\$JAVA\_HOME/bin:\$PATH
- SJAVA\_HOME/bin/java -classpath ./:Hallo.jar test.HalloWorld

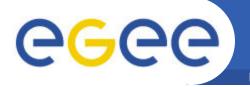

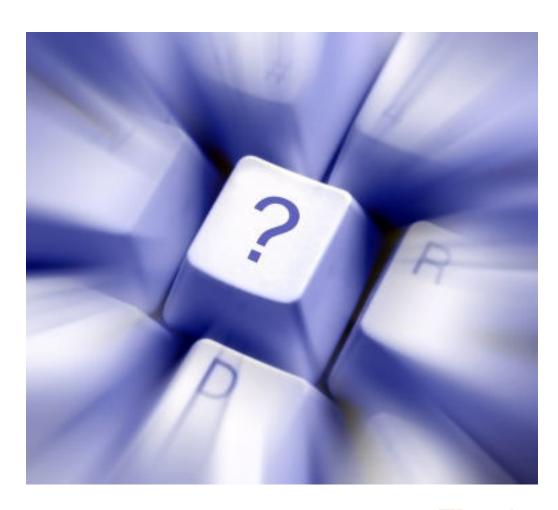

Thank you!

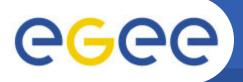

## **Documentation**

Enabling Grids for E-sciencE

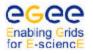

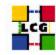

#### WORLDWIDE LHC COMPUTING GRID

GLITE 3.1 USER GUIDE

MANUALS SERIES

Dooument Identifier: CERN-LC0-GDEI8-722388

EDMS Id: 722398 Version: 1.2

Date: March 7, 2308

Section: Experiment Integration and Distributed

Analysis

Dooument status: DRAFT

Author(s): Stephen Burke, Simone Compana, Patri-

cia Méndez Lorenzo, Christopher Nater,

Roberto Santinelli, Andrea Sciabă

File. gLife-3-User Guide

Abstract: This guide is an introduction to the WLCG/EGEE Grid and to the gLite 3.1 middleware from a user's point of view.

http://glite.web.cern.ch/glite/documentation/

Enabling Grids for E-sciencE

#### Commandline Tutorial

- <u>http://wiki.egee-</u>
<u>hgdemo.org/index.php/Programming\_from\_the\_Command\_Line</u>